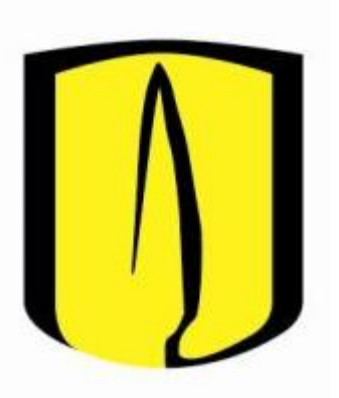

## Universidad de Los Andes

## Guía para cambio de clave de una cuenta ISIS

Este documento explica el procedimiento que debe llevarse a cabo para efectuar el cambio de clave de una cuenta de acceso a los Laboratorios de Informática del Departamento de Ingeniería de Sistemas y Computación de la Universidad de los Andes. 2014-20

## 1. Requerimientos

- Pertenecer al personal docente o administrativo del Departamento de Ingeniería de Sistemas y Computación de la Universidad de los Andes.
- Encontrarse inscrito en el programa de pregrado de Ingeniería de Sistemas y Computación de la Universidad de los Andes.
- Encontrarse inscrito a un programa de posgrado del Departamento de Ingeniería de Sistemas y Computación de la Universidad de los Andes.
- Encontrarse inscrito en la modalidad de doble programa y uno de los mismos sea el programa de Ingeniería de Sistemas y Computación de la Universidad de los Andes.
- Encontrarse adscrito a un convenio para uso de los Laboratorios de Informática del Departamento Ingeniería de Sistemas y Computación de la Universidad de los Andes.
- Encontrarse inscrito en algún programa académico de la Universidad de los Andes y cursando una materia perteneciente al programa de Ingeniería de Sistemas y Computación de la Universidad de los Andes (a excepción de APO I, APO II y TI en las Organizaciones).

## 2. Establecimiento de Contraseña

**1.** Usando el navegador de su preferencia ingrese a la página Web de los Laboratorios de Informática: https://labsis.uniandes.edu.co

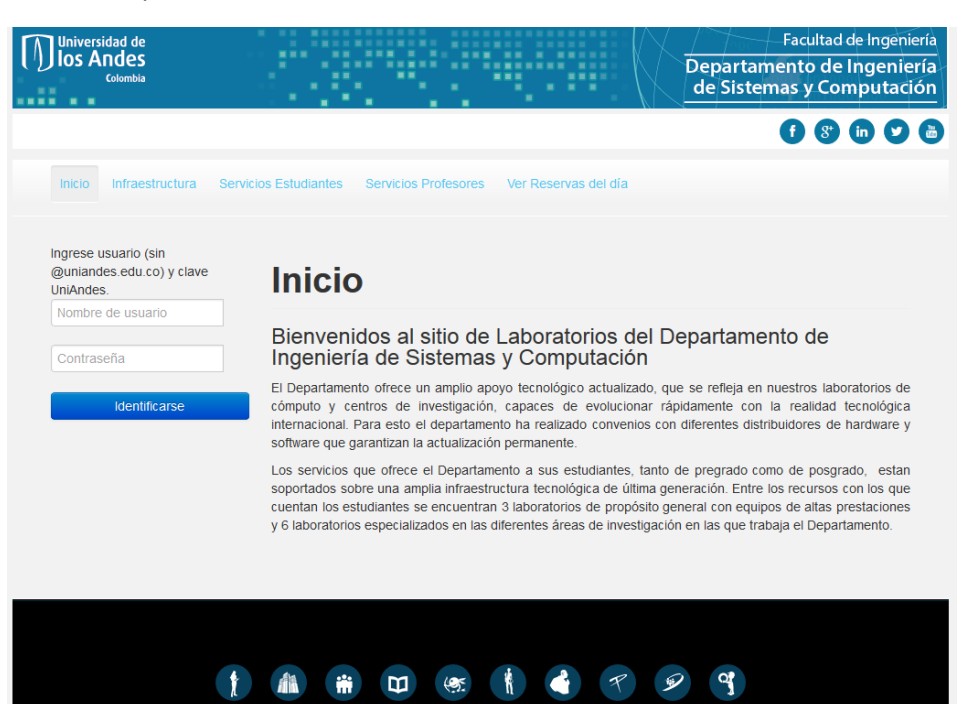

**2.** Debe iniciar sesión con su usuario y contraseña UniAndes, haciendo uso del módulo ubicado en el menú de la izquierda.

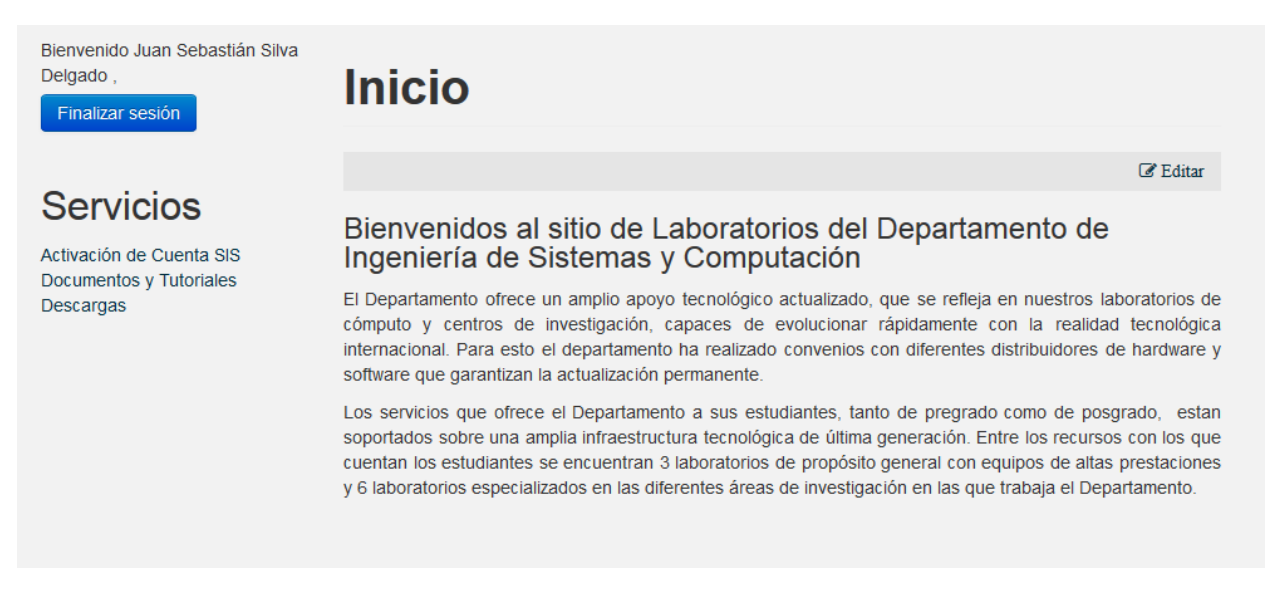

**3.** Una vez iniciada la sesión exitosamente, seleccione la opción **Activación de Cuenta SIS** (en el menú Servicios ubicado a la izquierda). A continuación, se desplegará un formulario que le permitirá cambiar la contraseña de su cuenta ISIS. Al realizar el cambio, se le confirmará que la operación fue exitosa.

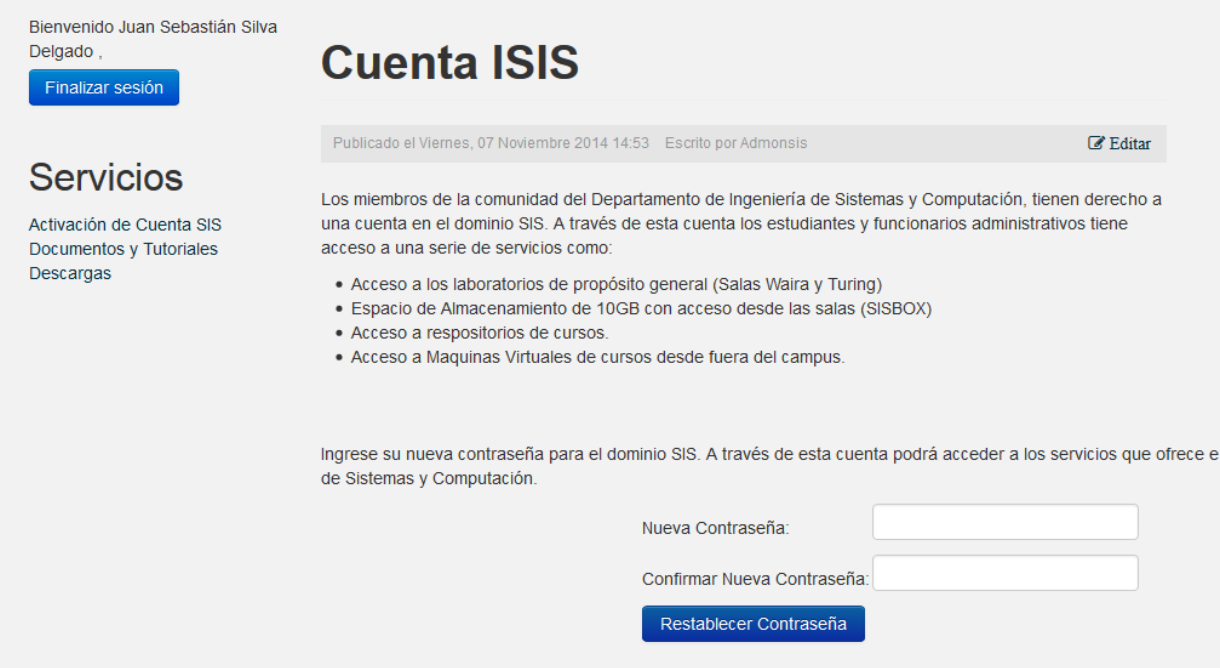

**NOTA:** Esta contraseña es independiente de la que usted usa en los demás servicios del campus (sicua+, correo, sistema de biblioteca, etc.). Es decir, al realizar el cambio en la cuenta SIS NO se modifica su contraseña Uniandes.

**4.** Con este procedimiento se da por terminada la activación y cambio de clave de una cuenta ISIS. En caso de que se presenten problemas con el procedimiento, puede contactar a la Administración de Laboratorios de Ingeniería de Sistemas y Computación enviando un correo a admonsis@uniandes.edu.co.